### **KKVMF**

Matematikai és Számitástechnikai Intézet.

EDI 80

# Z-80 EDITOR, ASSEMBLER, MONITOR a HT-1080Z

 $(T_2 - 1)$ 

 $\mathcal{A}^{\mathcal{A}}_{\mathcal{A}} = \mathcal{A}$ 

# iskolaszámitógépre

Összeállitotta: Tick József Tiszai Tamás

Budapest, 1984

### $E1$ őszó

A leírás, melyet a kezében tart, azt a célt szoleálja, hogy segítségei nyujtson az EDI-80 program kezeléséhez. Nem tfizi ki célul, hogy megismertessma gépi kódú programozás részleteivel, a Z-80 mikroprocesszor hatékony felhasználásával. Az erre vonatkozó ismereteket egyéb . forrásból kell megszereznie. Megtalálja viszont e leírásban az EDI-80 valamennyi parancsának részletes leírását, az ASSEMBLER szintaktikájának ismertetését, valamint néhány - alapvető fontosságú - HT-1080-Z ROM - rutin belépési címét és paramétereit, melyek megkönnyítik, hogy az EDI-80 segitségével müködőképes gépi kódú programokat hozzon létre. Budapest,1984.

A szerzők

# Tartalomjegyzék

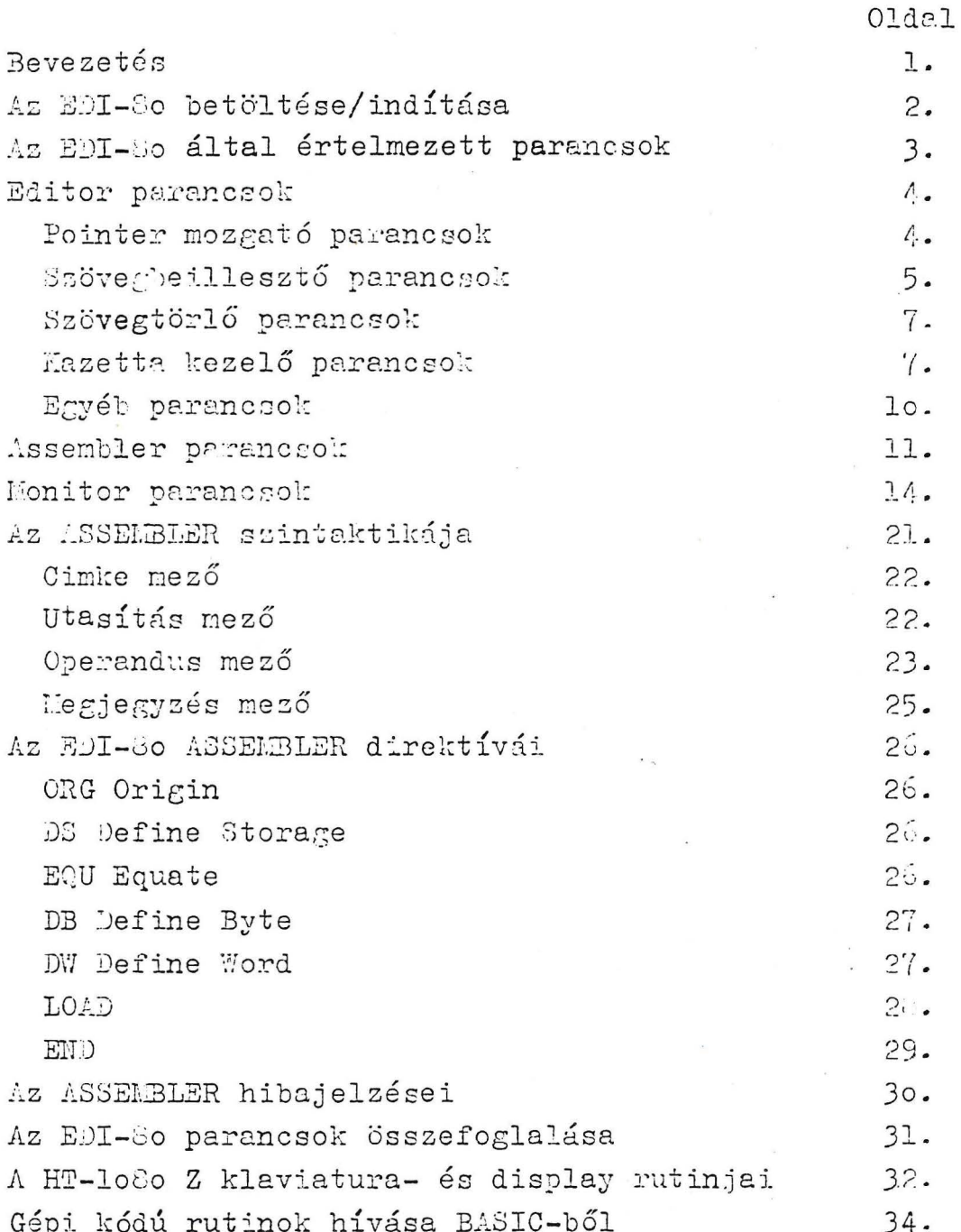

# <sup>~</sup>BEVEZETÉS

Az EDI-80 egy kazettáról betölthető, gépi kódú program, mely lehetővé teszi, hogy a HT-lo8oZ felhasználója assembly nyelvű programokat írjon, szerkesszen, fordítson és módosítson a Z-80 mikroprocesszor assembly szintű nyelvén.

A program három részre tagolható:

- EDITOR lehetővé teszi assembly nyelvű programok begépelését, a tárban lévő program kazettára mentését, a kazettán tárolt program tárba töltését, valamint - különféle parancsokkal - e tárban őrzött program szerkesztését, módosítását.
- ASSEMBLER elkészíti a tárban lévő assembly nyelvű program gépi kódú megfelelőjét és azt a képernyőre, printerre, ill. kazettára listázza. A programban Z~8o utasítások, direktívák, szimbólikus, decimális, hexadecimális és oktális operandusok, illetve ezekből *mU*veleti jelekkel képzett kifejezések, valamint megjegyzések állhatnak. Az assembler jelzi a fordítás során észlelt hibát, valamint - kivánságra - kilistázza a felhasználói szimbólumok táblázatát, vagy annak kiválasztott részét. MONITOR - alkalmas a tár kijelölt részének módosítására, a Z-80 belső regisztereiben őrzött a-

datok, illetve a tár tartalmának megjele-<br> nítésére, gépi kódú progrankazettáról a tárba töltésére, a program indítására.

# Az EDI betöltése/inditása:

Az EDI-80 gépi kódú program. Ezért ezt nem a CLOAD, hanem a SYSTEM parancs segitségével tölthetjük be a tárba. A betöltés menete a következő:

Gépelje be a SYSTEM parancsot, majd nyomja meg a NEW LINE billentyűt. A HT-lo8oZ által megjelelnített \*? után írja le az EDI programnevet, majd ismét üsse le a NEW LIME billentyűt. Ekkor megkezdődik a program betöltése, amely kb 1,5 percet vesz igénybe. Ezalatt a képernyő jobb felső sarkában kb 1/4 Hz frekvenciával egy x karakternek kell villognia. Ha a karakter nem villog, vagy a helyén egy C betű jelenik meg, a betöltést a RESET-gomb segítségével meg kell szakítani, és a műveletet a SYSTEM parancs megadásától ujból kell kezdeni. / Ebben az esetben ne feledkezzen meg a kazetta visszacsévéléséről!/ Ha aprogram beolvasása sikeresen lazajlott, a képernyő következő sorában ismét megjelenika x?. Ekkor a /, majd NEW LINE gombok lenyomásával a program elindítható. Indítás után - és általában, ha a program képes új parancs elfogadására - a képernyő következő sorának elején a ?> készenléti jel jelenik meg /úgynevezett prompt/. Amennyiben az EDI-80 bármikor"lefagyna"/azaz nem jeleníti meg a promptot/, a RESET gomb megnyomása, majd a SYSTEM parancs begépelése és a x?-re adott /17152 válasz után a program újra indítható. Ha ez sem vezetne eredményre, a programot ismét be kell tölteni a kazettáról.

 $-2-$ 

- *3* -

### Az EDI-80 által értelmezett parancsok.

Az EDI-80 parancsai - két kivételtől eltekintve /RO, YJO/ - egybettísek. A parancsokat mindig a prompt */?>/*  után kell begépelni és a NEW LINE billentyűvel kell lezárni. A parancs lezárása - a NEW LINE megnyomása előtt az esetleges gépelési hibák a  $\leftarrow$  billentjü használatával még törölhetők. A prompt után közvetlenill lenyomott NEV LINE képernyő törlést eredményez. Ha a rendszer nem képes a parancsot értelmezni, a HUH? hibaüzenet jelenik meg. Néhány parancs után opcionálisan numerikus operandus is megadható A numerikus operandusokat decimális, hexadecimális /a szám vécén H betü/, vagy oktális /a szám végén 0 betü/ számrendszerbeli számként adhatjuk meg. A program - amennyiben a beírt szám decimális megfelelője nagyobb, mint 65535 - a szám modulo 65536 értékét használja. Az alábbiakban báron csoportra - EDITOR, ASSEMBLER, MONITOR - bontva ismertetjük az EDI-30 parancsait. Az egyes parancsok írásmódjának megadásánál a következő jelöléseket alkalmazzuk:

Nagybetü - maga a parancs név

- n opcionálisan megadható numerikus operandus; ha nem adjuk meg, úgy a rendszer egy feltételezett értékkel dolgozik, amely a D, P, U, Z parancsok esetén = 1, mig az  $M$  és Q parancsok esetén a hasonló parancsokban utólsónak: előfordúlt operandus értékkel egyenlő.
- 
- sz kötelezően megadandó, minimálisan 1, maximálisan 59 karakter hosszd kerak<sup>t</sup>erfüzér.

 $D4$ 

b - opcionálican megadható betü.

 $Z CZ$ 

### EDITOR parancsok

Az EJITOR parancsaiv2l az EDI-80 szövegpufferében tárolt forrásprogram - assembly nyelvű program - módosítása, tárolása végezhet6 el. Az EDITOR sor-orientált, ami azt ,jelenti, hogy a legkisebb módosítható egység a ami azt jelenti, hogy a legkisebb módosítható egység a<br>sor /vagyis egy soron belüli hiba csak a sor újra írásával javíthetó/. A szövegpufferben lévő sorok közül minden pillenatban létezik egy olyan, amelyet aktuális - kurrens - sornak nevezünk. A kurrens sor az a sor, amelyre az E-DITOR pointere - mutatója - éppen rámutat. Az EDITOR működése során az egyes sorokat sorszámmal látja el. Ez a sorszám csak a szövegpufferben belüli könnyebb tájékozódást szolgálja, ténylegesen nem része a sornak. Az EDITOR parancsai a következők:

Pointer - mozgató parancsok:

B - BOTTOM A pointer-a szövegpuffer utolsó sora mögé áll. Legadásakor - jelezve, hogy a pointer *e.* szövegpuffer végén áll - az EDITOR az EOF üzenetet jeleníti meg.

> A pointer n sorral elmozdul a szövegpuffer vége felé. Ha az n értékét nem adtuk meg, úgy azt a rendszer 1-nek tekinti. A parancs ugy azt a rendszer 1-nek tekinti. A parancs<br>végrehajtása után a képernyőn megjelenik az új aktuális sor. Ha a szövegpuffer végéig nincs már n darab sor, a parancs úgy működik, mintha a B parancsot adtuk volna meg.

Doun

 $\vert$  $\left| \cdot \right|$  $\frac{1}{2}$ 

minum a B paranosov advan voina mog.<br>Lsz- Locate A parancs segítségével - az aktuális sor és a szövegpuffer vége közti területen - az sz karaktersorozat első előfordulása kereshető meg. Találat esetén az aktuális sor a keresett karaktersorozatot tartalmazó sor lesz, amely meg is jelenik a képernyőn. Sikertelen keresés esetén a képernyőn az EOP hibajelzés jelenik meg és az L parancs hatása azonos

 $L_{\text{V}}^{TO \text{ } \text{ } \text{ } \text{ } \text{ } \text{ } \text{ } L}$ <br>ninu pst  $L$ 

 $lab4 + bcm/m$ nowhat editort  $\mathcal{C}$  . Li Lehat Loren

azzal, mintha a B parancsot adtuk volna meg. Pn - Print A parancs az aktuális sortól kezdődő n darab sort *a* szövegpufferből *e.* képernyőre listázza. · Liegjelenítés után az új ktuális sor az utolsóként kilistázott sor lesz. Ha n 6rtékét nem adtuk meg, úgy a rendszer 1-nek tekinti. Amennyiben a szövegpuffer végéig nincs már n darab sor, a listázás után - jelezve, hogy a szövegpuffer végén áll - az EDITOR az EOF üzenetet jeleníti meg.

T - TOP

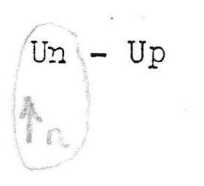

A pointer a szövegpuffer első sorára áll./a szövegpuffer első sora lesz az aktuális sor/. <sup>A</sup>pointer n sorral elmozdul a szövegpuffer eleje felé. Ha nértéhét nem adtuk meg, úgy azt a rendszer 1-nek tekinti. A parancs végrehajtása után a képernyőn megjelenik az új aktuális sor. Ha a szövegpuffer elejéig nincs már n darab sor, a parancs úgy müködik, mintha a T parancsot adtuk volna meg.

Szövegbeillesztő parancsok:

E - Enter A parancs segitségével új sort/sorokat illeszthetünk az aktuális sor elé. A parancs lezárása után a képernyő következő sorának elején megjelenik az aktuális sor sorszáma. Ezután gépelhetjük be az új sort. A sor maximálisan 59 karakter hosszd lehet, az 59. karakter megadása után a rendszer Újabb karaktert már nem fogad el. Az esetleges gépelési hjbát a  $\leftarrow$  gomb segítségével javíthatjuk. A bebillentyűzött sort a NEW-LINE billentyűvel zárhatjuk le, ekkor megjelenik a követlező sorszám, amely mögé újabb sort gépelhetünk, és így tovább...

 $H K T L / G K$  $KLCEP$ 

Amennyiben nem kívánunk további sorokat a szövegpufferbe illeszteni, Úgy a sorszám megjelenése után a • és a NEW LINE billenytyűket nyomjuk meg. Ekkor befe,jeződik az E parancs végrehajtása és megjelenik a ?> prompt.

Az EDITOR szövegpuffere több, mint 10.000 karakter tárolására képes, mégis előfordulhat, hogy - igen nagy program esetén betelik. Ebben az esetben az utoljára begépelt sor beírása után nem a következő sorszám, hanem a MEMORY FULL hibaüzenet jelenik meg a képernyőn, és az E parancs végrehajtása befejeződik. /Ilyenkor abban sem lehetünk biztosak, hogy az utóljára begépelt sor teljes egészében bekerült a szövegpufferbe, ezért a puffertartalom képernyőre listázásával ellenőrizni kell a tényleges állapotot!/

Ezzel a paranccsal kettős feladatot hajthatunk végre. A parancs megadása után az EDI-So kitörli a szövegpüfferből az aktuális sort, majd úgy működik, mintha E parancsot adtunk volna me€· Az első sor lezárása után azonban nem: a következő sorszám, hanem a ?> prompt jeleník meg, mivel az N paranccsal - az E parancstól eltérően - csak egy sor illeszthető a kitörölt régi helyére.

MEMORY FULL üzenet megjelenése a szövegpuffer beteltét jelenti, a teendő azonos az E parancsnál leírtakkal.

 $N - NEW$ 

- 6 -

Szövegtörló parancsok:

 $K - K$ ill

 $Z - Zap$ 

A parancs megadása a szövegpufferben őrzött összes sort kitörli.

Ezzela paranccsal az aktuális sortól kezdődő n darab sort törölhetjük a szövegpufferből. Ha n értékét nem adtuk meg, úgy azt a rendszer 1-nek tekinti. A parancs végrehajtása után a képernyőn megjelenik az Új aktuális sor /az első már nem törölt sor/. Ha a szövegpuffer végéig nincs már n darab sor, a parancs úgy működik, mintha a B parancsot adtuk volna meg. / Ha a szövegpufferben igen sok sor van és a Z parancs numerikus operandusa viszonylag nagy - pl. több, mint 5o - a parancs végrehajtása 1/2 - 1 percet is igénybe vehet. Ilyenkor türelnesen várjuk ki a ? > prompt megjelenését!/

Kazetta kezelő parancsok:

A kazetta kezelésénél ne feledkezzünk meg arról, hogy beolvasás előtt a PLAY, felvétel előtt a RE-CORD és PLAY gombot be kell nyomni! A kazettás egység bal oldalán található Fl jelü gombot hozzuk olyan helyzetbe, hogy a gomb melletti lámpa ne világítson /a kazetta indítását, vagy megállítását az EDI-80 vezérelhesse/.

R- Read Kazettán tárolt assembly nyelvű program /forrásprogram/ szövegpufferbe töltését végrehajtó parancs. Megadása után a rendszer a NAEE> üzenet megjelenítését követően a kazettán rögzített<br>program nevének begépelésére várakozik. Miután pontosan beírtuk a nevet és megnyomtuk a NEW LINE billentyűt, elindul a magnetofon és az EDI-80 az adott nevű forrásprogram elejét keresi. Ha megtalálja, a képernyőre egy L betűt /load/ ír ki, majd megkezdi a betöltést - a pointer helyzetétől függetlenül - a szövegpufferben őrzött utólsó sor mögé./Az R parancs végrehajtása nem változtatja meg a pointer helyzetét/ A betöltés végeztével megáll a magnetofon és a képernyőn megjelenik a szövegpuffer hexadecimális kezdő és végcíme /lásd H parancs/. Amennyiben a beolvasás alatt hiba történik, a képernyőn egy,-vagy több - \* karakter jelanik meg. Ebben az esetben - a RESET gomb megnyomásával - állítsuk meg az EDI-80 működését, majd az ujraindítást követően ismét kíséreljük meg a forrásprogram betöltését /ne feledkezzünk meg a kazetta visszacsévéléséről!/ Amennyiben a NAIE> üzenet után csak a NEW

LiNE billentyűt nyomjuk meg - nem adunk meg nevet - az EDI-30 a kazettán soronkövetkező forrásprogramot tölti be a szövegpufferbe. Ha a megadott név nem azonos a kazettán következő forrásprogram névvel, a rendszer átlépi ezt a programot és a keresést tovább folytatja.

 $W - Write$ 

A Write paranccsal a szövegpuffer tartalmát lehet későbbi felhasználás céljára a kazettára kiirni. Megadását követően a rendszer a NAME> üzenet megjelenítése után a program nevének begépelésére várakozik. A név maximum 30 karakter hosszúságú, tetszés szerinti karaktereket tartalmazó szöveg lehet.

Ha 30 karakternél hosszabb nevet adunk meg, a rendszer a NAME> prompt ismételt megjelenitése u~án a korrekt név megadására várakozik. */Az.* R és V parancsok esetén a nevet ugyanolyan formában kell megadni, mint ahogy azt a W parancsnál begépeltük. Az EDI-80 különbözőnek tekinti a kis, illetve nagybetüket is./ Miután leirtuk a nevet és megnyomtuk a NEW LINE billentyüt, elindul a magnetofon. Az egyes programok könnyebb elválasztását szolgáló rövid csend szalagra rögzitését követően megkezdődik a program nevének, majd a szövegpuffer tartalmának kiírása. A W parancs a szövegpuffer teljes tartalmát - az első sort61 az utolsóig - kiirja a magnóra. A rögzitést követően megáll a magnetofon és megjelenik a ?> prompt. A W parancs végrehajtása nem változtatja meg a pointer helyzetét.

V - Verify

Ezzel a paranccsal állapithatjuk meg, hogy sikeres volt-e a forrásprogram kazettára irása. A parancs megadása után a rendszer a NAME , üzenet megjelenitését követően a rögzitett forrásprogram nevének begépelésére várakozik. /A név megadásának szabályai azonosak a W parancsnál leirtakkal/. Miután begépeltük a nevet és megnyomtuk a NEW LINE billentyüt, elindul a magnetofon és az EDI-80 az adott nevü forrásprogram elejét keresi. Ha megtalálta, a képernyőre egy L betüt /LOAD/ ir ki, majd megkezdi a forrásprogram ellenőrzését. A vizsgálat a kiirt ellen6rz6 összegek és a beolvasáskor képzett ellenőrző összegek öszszehasonlitásáre épül, igy nem szükséges, hogy a szövegpufferben az a program legyen, amelyet ellenőrzünk.

Amennyiben az ellenőrzés hibát észlel, a képernyőn egy - vagy több - x karakter jelenik meg. Ebben az esetben kiséreljük meg ismét a betöltést /az R parancsnál ismertetett módon/. Ha ezután is hibás a beolvasás, a megoldást csaka program ujabb szalagra rögzitése jelent. Amennyiben a NAEE > üzenet után csak a NEW LINE gombot nyomjuk meg - nem adva meg a nevet - az EDI-30 a kazettán soronkövetkező forrásprogramot ellenőrzi. Ha a megadott név nem azonos a kazettán következő forrásprogram névvel, a rendszer átlépi ezt a progranot és a keresést tovább folytatja.

 $-10-$ 

Egyéb parancsol:

H - HOW A parancs megadása után a képernyőn megjelenik a szövegpuffer hexadecimális kezdő-, és aktuális végcime. Ennek segitségével ellenőrizhetjük, hogy mág hány karakternyi szöveget illeszthetünk a szövegpufferbe, és pillanatnyilag hány karakter van a szövegpufferben. /A maximális végcim értéke 7FFFH lehet/.

 $-11 -$ 

### ASSEMBLER parancsok

Az ASSEMBLER segítségével az EDI-80 szövegpufferében tárolt forrásprogram gépi kódra fordítása - assemblálása - hajtható végre. Az EDI-80 ASSEMBLERe a szabványos Z-80 utasítás,-feltételkód- és regiszterneveket mnemonikok - ismeri. A programban direktívák - az ASSEMBLER működését befolyásoló utasítások - is alkalmazhatók. /A forrásprogram részletes formai szabályait "Az ASSEMBLER szintaktikája" c. fejezet tartalmazza/.

A - Assemble A parancs megadása után az EDI-80 a szövegpufferben lév6 forrásnyelvi programot - az első END direktíváig átalakítja tárgyprogrammá / gépi kóddá/. Miután megadtuk az A parancsot, a rendszer az OPTIONS> üzenet megjelenítése után a periféria kijelölésre várakozik. A kijelölhető készülékek a következők:

> V - a fordítási lista a képernyőre késztil. Az ASSE1IBLER megjeleníti a lista els6 15 sorát, majd rövid ideig várakozik. Ezalatt bármely gombot megnyomva a lista bármely omb újranyomásáig a képernyőn marad. A várakozási id6 letelte után - vagy az engedélyező gombnyomás után a képernyőn a következ6 15 sor lesz látható és a leirtak addig ismétlődnek, míg a teljes programlista meg nem jelenik. E - a fordítási lista a sornyomtatón

 $- 12 -$ 

készül. Ha a számítógéphez nincs nyomtató kapcsolva, az EDI-80 "lefagy" / csak a RESET gomb marad hatásos/.

C - az EDI-80 tárgykódd programot Ír a kazettára. Ha a C opciót adjuk meg, lista nem készül, a képernyőn az EXEC ADDR> üzenet jelenik meg, melyre válaszul a gépi program indítási címét kell megadni. /Ha nem adjuk meg az indítási címet - az üzenet után a NEW LINE billentyűt nyomjuk mee - a tárgyprogram kazettáról végrehajtott betöltése után - RO parancs - az indítást végző G parancsban a címet feltétlenül meg kell adni. különben annak értéke kiszámíthatatlan!/ Ez után a NAME > üzenet jelenik meg. Most adhat juk meg a tárgyprogram nevét. A név maximum 59 karakter hosszúságú, tetszés szerinti karaktereket tartalmazó szöveg lehet.

Miután begépeltük a perifériát kiválaszté betűt, nyomjuk meg a NEW LINE billentyűt. Ekkor megkezdődik a forrásprogram assemblálása, mel;nek során az ASSELELER megvizsgálja, hogy az egymást követő forrássorok hibátlanok-e, majd a kiválasztott perifériára elkészíti a fordítási listát, ill. a tárgykódot. /Függetlenül attól, hogy a szövegpuffer pointere hol áll, az ASSEMBLER a fordítást a szövegpuffer el-

ső Sorától kezdi./ Ha az ASSEMBLER valamelyik sorban hibát észlel, megszakítja a további assemblálást, és a megfele-16 hibajelzés után a képernyőn kilistázza a hibás sort. Ezzel egyidőben a szövegpuffer pointerét a hibás sorra állítja, megkönnyítve így a hiba kijavítását. /Ha a program hibátlan, a szövegpuffer pointer az END direktívát tartalmazó sor mögé mutat./

 $Sb - Sort$ 

Az S parancs segitségével az ABC szerint rendezett szimbólumtáblát - a programban alkalmazott cimkéket, szimbólumokat és a hozzájuk rendelt hexadecimális értékeket - írathatjuk ki. /Ha a parancs neve után begépelünk még egy betűt, úgy a szimbólumtáblában csak ezen másodiknak begépelt betűvel kezdődő felhasználói szimbólumok fognak megjelenni./ A parance megadása után a rendszer a OPTIONS> üzenetet írja ki és a periféria kijelölésre várakozik. A lehetséges készülékek a következő:: V - a szimbólumtábla a képernyőn jelenik meg. E - a szimbólumtábla a nyomtatón jelenik meg.

/Haa számitógéphez nincs nyomtató kapcsol-

va, az EDI-80 "lefagy"./

A perifériát kiválasztó betű begépelése után nyomjuk meg a NEW LINE billentyűt. Ekkor megkezdődik az assemblálás és a szimbólumtábla Osszeállítása, majd listázása. Ha az ASSEMBLER valamely sorban hibát észlel, annak következménye azonos az A parancsnál leírtakkal.

### MONITOR parancsok

A MONITOR parancsaival a gépi kódű programok futtatása, módosítása valósítható meg. Ügyeljünk arra, hogy az EDI-80 rendszerváltoz óit a gépi szintű program "belövése" alatt ne változtassuk meg, mert ez a rendszer hibás működéséhez vezet!

- A parancs megadásával a tár kiválasztott te- $C - Copy$ rületét egy másik tárterületre másolhatjuk. Gépeljük be a C betűt, majd nyomjuk meg a  $STAPT$ NEW LINE billentyűt. A megjelenő START>  $170P$ üzenet után gépeljül: be a másolandó terület kezd6címét és zárjuk le azt a NEW LIITE bil-シビアナ lentyű megnyomásával. Ekkor megjelenik a STOP<sup>></sup> üzenet. Most a másolandó terület végcímét adjuk meg, majd nyomjuk meg a NEW LINE billentyűt. / Haa STOP> kérdésre adott paraméter-érták kisebb, mint a STlRT - paraméter, a HUH? hibajelzés után az EDI-80 új parancsra vár./ Ezután a DEST> üzenet /Destination, cél/ jelenik meg, és az EDI-So arra vár, hogy megadjuk azt a címet, ahová a korábban kijelölt tárterületet kell másolnia. A paraméter meg-. edása - és NEW LINE-nal történt lezárása után a rendszer végrehajtja a parancsot, ezután megjeleniti a ?> prompt, jelezve, hogy képes új parancs fogadására.
	- $F Fill$

 $STHE$  $ST$  of DA7 A

A Fill paranqcsal a tár kijelölt terilletét konstans értékkel tölthetjük fel. A parancs begépelése után - a Copy parancsnál leírt módon - adjuk meg a feltöltendő terület kezdő - és végcímét.

Ezek, után a DATA > üzenet jelenik meg. Most azt az értéket kell megadni, amelylyel az EDI-80 a kiválasztott területet ' fel fogja tölteni. A megadható érték 0 .... 255. /Ha a megadott paraméter nagyobb, mint. 255, a rendszer modulo 256 értékkel dolgozik./

 $G - Go$  to

A tárolóban elhelyezkedő gépi kódú program indítását végrehajtó parancs. Begépelése után az ADDR> üzenet jelenik meg, amely után az EDI-80 ez indítási cím megadására várakozik. Gépeljük be a címet, majd nyomjuk meg a NEr/ LINE billentyűt. /Ha nem adunk meg c{met - az üzenet után csak a NEW LINE billentyut nyomjuk meg a rendszer indítási címként az utoljára végrehajtott G parancsban megadott, ill. az RO paranccsal beolvasott címtől indítja a gépi kódú program végrehajtását./ Most a BKPT> üzenet jelenik meg /BKPT = Break Point, Töréspont/. Ha megadunk töréspont címet, úgy a rendszer a kijelölt című byte tartalmát elmenti és a helyére egy RST 38H utasítást helyez, majd elindítja a program futását az ADDR) üzenet után megadott címtől. Amikor a program végrehajtása eljut ahhoz az utasításhoz, amelynek a helyére a rendszer az RST 38H utasítást /töréspont/ helyezte, a vezérlést az EbI-80 veszi vissza; elmenti a Z-80 processzor összes regiszterének pillanatnyi állapotát, visszahelyezi az RST 38H utasítás által felülírt byte-ot a tárolóba,

majd megjeleniti a ?> promptot.Atörésponton való kilépés után minden MONITOR parancs használható!

/Ezzelamódszerrel - a program belövése idején - szakaszonként hajthatjuk végre a gépi kódú · programot, és egy-egy rész végén ellenőrizhetjük, hogy a regiszterekben és a tárolóban a megkívánt részeredmények alakulnak-e ki.

Figyelem! Töréspont címként csak valamely utasítás első byte-jának címe adható meg, ellenkez6. esetben az EDI-80 nem kapja vissza a vezérlést! Ne próbáljunk töréspontot helyezni a ROM területre!/ Ha nem adlmk meg töréspont cimet - a BKPT>. üzenet megjelenése után csak a NEW LINE combot nyomjuk meg - az EDI-80 elinditja a program futását az ADDR> üzenet után megadott címt61.

Mn - Modify

Az M parancs a tároló tartalmának ellenőrzésére/módosítására szolgál. Gépeljük le az M betűt, majd közvetlenül ezután egy tárcímet. /Ha nem adunk meg tárcímet - az M betü után a NEW LINE billentyűt nyomva meg - az EDI-80 címként az utóljára végrehajtott M, ill. Q parancs által módosított/ kijelzett tárcímnél egygyel nagyobb címet alkalmazza./ A NEW LIHE billentyű lenyomása után megjelenik a megadott tárcím és az adott címen található byte - mindkét érték hexadecimálisan -, majd egy > karakter. Ha ezután a NEW LINE billentyűt nyomjuk meg,

a kijelzett byte értéke nem változik, és megjelenik a soronkövetkező byte. /Ha a .soronkövetkez6 cim 8-cal maradék nélktil · osztható, az aktuális cím és byte a következ6 képernyósorba kerül./ Amennyiben a NEW LINE lenyomása előtt legépelünk egy számot, úgy az EDI-80 a cím régi tartalmát a megadott Új értékkel helettesíti. A leírt módon tehát a tároló egymást követő éímein elhelyezkedő értékeket tetszés szerint vizsgálhatjuk, illetve módosíthatjuk. Az M parancsból a ., majd a NEW LINE billentyű lenyomásával léphetünk ki.

• Qn - Query

A Q parancs segítségével a tároló megadott címtől kezdődő 64 byte-nyi területét lehet megjeleníteni hexadecimális, valamint 7 és 8 bites ASCII kód formájában. Gépeljük be a Q bettít, majd közvetlenül ezután egy tárcímet. /Ha nem adunk meg tárcímet a Q betü után a NEW LINE billentyűt nyomjuk meg ~ az EDI-80 címként az utóljára végrehajtott M, illetve Q parancs által módosított, vagy kijelzett tárcímnél egygyel nagyobb cimet alkalmazza./ A NEW LINE billentyű lenyomása után megjelenik a tár azon egymást követő 64 byte-nyi területe, amelynek kezdőcíme a megadott. címhez legközelebb eső - annál kisebb - nyolccal maradék nélkül osztható cím./Pl, ha a megadott cim 206H volt, akkor a kijelzés 200Htól 2JFH-ig terjed./

- 17 -

A megjelenő 8 soron belül a részletes kijelzési formátum a következő:

1. mez6 - hexadecimális c{m

- 2. mező a tárol6 egymást követ6 8 byteja hexadecimálisan
- J. mező a 8 byte 7 bites a byte legértékesebb bitje =  $\emptyset$  - ASCII k6dja

4. mező - a 8 byte 8 bites ASCII k6dja A J. és 4. oszlopban az EDI-Go a vezérlő kódok -  $\emptyset$ ... 1FH - helyén. karaktereket jelenít meg.

RO - Read Object

 $N H M E$ 

 $D \subseteq \cap \mathcal{T}$ 

.<br>" I , . . .

Az RO paranccsal gépi kódú programot /object program, tárgy program/ lehet a kazettáról a tárolóba beolvasni. A parancs megadása után az EDI-80 a NALE> üzenet megjelenítését követően a betöltendő tárgy program nevének begépelésére várakozik. Miután pontosan leírtuk a nevet, és megnyomtuk a HEW LIHE billentyűt, elindul a magnetofon és az EDI-80 az 2dott nevű tárgyprogram elejét keresi. Ha megtalálta, a képernyőn egy L betüt /Load/ ír ki, majd megkezdi a betöltést. /A feltöltésre kerü-16 tárolóterület címét, és a beolvasott program indítási cimét az EDI-80 a magnószalagról olvassa le./ A beolvasás végeztével megáll a magnetofon és a képernyőn megjelenik a ?> prompt. Amennyiben az olvasás alatt hiba történik, a képernyőn egy - vagy több - x karakter jelenik meg. Ebben az esetben az R parancsnál ismertetett módon kíséreljük meg ismét

a betöltést. Amennyiben a NAME > üzenet után csak a NEW LINE billentyűt nyomjuk meg - nem adva meg a nevet - az EDI-80 a kazettán soronkövetkező tárgyprogramot tölti be a szövegpufferbe. Ha a . megadott név nem azonós a kazettán következő tárgyprogram névvel, a rendszer átlépi ezt a programot, és a keresést to-

vább folytatja. A WO parancs a tároló kiválasztott részének kazettára írását valósítja meg. A parancs megadása után a képernyőn e. START> üzenet jelenik meg. Ekkor kell a kazettára kimentendő tárterület kezdő címét begépelni. A NEW LINE billentyű megnyomása után megjelenik a STOP> üzenet. Most a kiírandó terület végcímét adjuk meg, majd nyomjuk meg a NEW LINE billentyűt. /Ha a STOP> kérdésre adott paraméter érték kisebb, mint a START - paraméter, a HUH? hibajelzés után az EDI-80 Új parancsra vár./ Ezután az EDI-80 egy harmadik üzenetet - EXEC ADDR> - Ír ki, amelyre válaszul a gépi program indítási címét kell megadnia./Ha nem adjuk meg az indítási címet, a tárgyprogram kazettáról végrehajtott betöltése után - RO parancs - az indítást végző G parancsban a címet feltétlenül meg kell adni, különben annak értéke kiszámíthatatlan!/ Mindezek után az utólsó kérdés - NAME > jelenik meg. Itt adhatjuk meg a tárgyprogram nevét. A név maximum 59 karakter hoszszuságú, tetszés szerinti karaktereket tartalmazó szöveg lehet. /Az RO parancs-

WO - Write Object

START

 $Q \subset \mathcal{T}$ Uskees EXEC ANDR  $+$  DE  $\cap$   $\overline{.}$  $I$  *very*  $\geq$   $+$   $I$ 

 $N$   $R$  , heur 'st WORK's / ADSR  $H^+ H^-$ 

ban a nevet ugyanolyan formában kell majd megadnunk, mint ahogy azt a WO parancsban begépeltük. Az EDI-80 különbözőnek tekinti a kis, illetve nagybetűket./ A név megadása után megtörténik a kazettára írás, majd ennek végeztével megjele. nik a ?> prompt.

X - eXamine A ,parahcs segítségével az utoljára végrehajtott töréspont /lásd a G parancsnál/ pillanatában a Z-80 processzor regisztereiben őrzött értékek jeleníthetők meg. A parancs megadása után a képernyőn három sor jelenik meg.

> HL DE BO AF RI RI IX IY SP PC -..r,"~"\7"" ~-:--:~"r **..1. .... " ....** *..1'-..1.\.. ... "-.J:i.....l.\_ ...*  XXXX XXXX MMXX XXXX XXXX XXXX HEXXX XXXX A legfelső sor az egyes regiszterek neveit tartalmazza, a következő sor a normál regiszter csoport hexadecimális értékét szemlélteti, míg a harmadik sorban az alternatív regiszter - csoportban őrzött adatok, valamint az indexregiszterek, a stack pointer és a program-számláló hexadecimális értéhe látható. Mivel a regiszterértékek tárolása csah egy töréspont végrehajtásakor történik meg, ezért a megjelenített regisztertartalmakban változás csak a program továbbindítása és újabb törésponton történő kilépése után látható.

### Az ASSEMBLER szintaktikája

A szövegpufferben elhelyezkedő forrásprogramoknak az alábbiakban felsorolt formai - szintaktikai - szabályoknak kell eleget tennie. Amennyiben a program 'megszegi a szabályokat, az ASSEMBLER hibajelzést ad, majd megszakítja a további assemblálást.

A forrásprogram sorok összessége. Az egyes sorok mindegyike maximum 56 karakter hosszu lehet és négy különféle mezőre bontható. A lehetséges mezők a követ- $\text{kezők:}$ 

- 1, cimke mező
- 2, utasítás mező
- J, operandus mező
- 4, megjegyzés /comment/ mező

Egy soron belül nem kötelező valamennyi mezőt szerepeltetni, azok bármelyike elhagyható, de ha előfordulnak, dey az előző felsorolásbeli sorrendben kell állniuk. /Illegális azonban az olyan sor, amelyben utasítás mező nem, de operandus mező található./

Az ASSEMBLER működése során clkészített fordítási lista - függetlenül attól, hogya forrásprogramban a listakép esztétikus kialakítása érdekében alkálmaztunk-e, vagy sem betűközöket - formátumozott. Ez azt jelenti, hogy a képernyőn, illetve a sornyomtatón megjelenő listában a cimke, utasítás, operandus és megjegyzés mezők rendre 8, 5, 7, illetve 25 karakter hosszúak, hac sak valamelyik mezőben nincs a felsorolt számű karakternél több, mert ebben az esetben a megfelelő mező hossza értelemszerüen a benne szereplő karakterek számával lesz egyenlő. Ha egy sor olyan hosszú, hogy

nem fér el a lista egy sorban, akkor a még hátralévő karakterek a következő sorban jelennek meg.

## Cimke mező

A cimke mezőben az úgynevezett cimkék állhatnak. A cimkék a program bizonyos részeinek - tárolórekeszek, ciklusok, programszakaszok kezdetének - könnyebb azonosítását szolgálják. Az ASSEMBLER megengedi, hogy nimkénként szimbólumokat - szimbólikus neveket - alkalmazzunk. A felhasználni kívánt szimbólumokat egyszer - de csak egyszer - szerepeltetni kell a cimke mezőben. A megjelenő szimbólumhoz - amelynek utolsó karaktere után egy : karaktert kell írni - az ASSEMBLER a helyszámláló /location counter/ aktuális értékét - vagyis azt a tárcímet, amelyre a cimkét követő első utasítás kerül mejd - rendeli. /A programban a felhasználói szimbólumokat operandurként még definiálásuk előtt felhasználhatjuk, tehát nemcsak pre-definit, hanem post-definit szimbólumokat is alkalmazhatunk.

# Utasítás mező

Az utasitás mezőben a Z-80 67 szabványos utasításnéve, illetve az EDI-30 ASSELBLER által értelmezett 7 direktiva neve állhat.

Az utasítás, illetve direktíva nevét a soronkövetkező operandustól - amennyiben az adott név után áll operandus - legalább egy betűköz karakternek kell elválasztani. Az utasitás és direktiva nevek csak nagybetűvel írhatók.

/Az EDI-80 két Z-80 utasitás megadását nem a megszokott formában várja. E két utasitás:

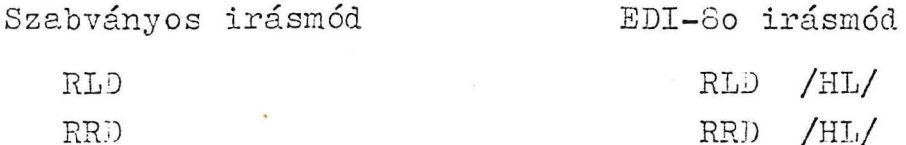

Az összes többi utasitás irásmódja megegyezik a más assemblereknél szokásosan alkalmazottal./

## Operandus mező:

Az operandus mezőben adhatjuk meg az adott utasitás, illetve direktiva által megkivánt operandusokat. Operandusként regiszternevek, feltételkódok, nevek, szimbólumok, konstansok, literálok, a helyszámláló aktuális értéke, illetve az utóbbi négy tagból és müveleti jelből képzett kifejezések alkalmazhatók.

Regiszternevek: a Z-80 szabványos regiszternevei -  $\Lambda$ ,

B, C, D, E, H, L, I, R, AF, BC, DE, HL, SP, IX, IY. Haa regiszterneveket kerek zárójel közé tesszük, az a regiszter tartalmára utal.

Feltételkód nevek: a Z-So szabványos feltételkód nevei -NZ, Z, NC, C, PO, PE, P, M.

Szimbólumok: Egy felhasználói szimbólum tetszés szerinti hosszuságu - de praktikusan 7 karakternél nem hosszabb -, nagybetüvel kezdődő, majd kis -, ill. nagybetüvel, számmal, vagy %, #, <, >, ?, =, ! karakterrel folytatódó karaktersorozat lehet. Utasitások, direktivák, feltételkódok és regiszterek neveit azonban felhasználói szimbólumként nem alkalmazhatja! / Ha 7 karakternél hosszabb szimbólumokat irunk, azok már nem férnek el a cimke mezőben, ami felborítja a szabályos listaformátumozást/.

# Coal hexa verets 1 vel

- Konstansok: Decimális, hexadecimális /a szám végén H betü/, vagy oktális /a szám végén 0 betü/ számokat alkalmazhatunk. Az ASSEMBLER, ha a leirt szám decimális megfelelője nagyobb, mint 65535, a megadott érték modulo 65536 eredményét használja. /Ha egy hexadecimális konstans nem számjeggyel kezdődik, ugy azt egy vezető Ø-val kell kiegészitenie. Pl.ØDH/
- Literálok: /szövegkonstansok/: idézőjelek /"/, vagy aposztrofok /'/ közé zárt karaktersorozatokat alkalmazhat. A határoló jelek között valamennyi - a számitógépben alkalmazható - karakter előfordulhat, kivéve magát a határoló jelet. A határoló jelek között legalább egy karakternek állnia kell, ami betüköz is lehet. Ha a literál elején határoló jelként az idézőjelet /"/ alkalmaztuk, ugy a szövegkonstans végén is azt kell szerepeltetni. Ez értelemszerüen igaz az aposztrofra /'/ is. Ha a szövegkonstansban idézőjelet is fel kivánunk használni, akkor határoló jelként az aposztrofot alkalmazzuk, és forditva, aposztrof alkalmazása esetén a határoló jel az idézőjel legyen. Helyszámláló aktuális értéke: a  $\sharp$  minden pillanatban a helyszámláló aktuális értékét képviseli. Ez az érték egyenlő azon utasitás első byte-jénak tárcimével, amely utasitás operandus mezejében a \$ szimbólumot felhasználja. Pl. a JP \$ utasitás önmagára ugrást eréd-
- Kifejezések: felhasználói szimbólumokból, konstansokból, literálokból és a # szimbólumból müveleti jelek felhasználásával kifejezések képezhetők. Egy müveleti jel előtt és mögött is operandusnak kell állnia, az unáris +, illetve - müvelet nem megengedett. A müveletek precidenciája azonos, a precidenciát zárójelzéssel nem befolyásolhatjuk /zárójelek a kifejezés-

ményez.

ben nem alkalmazhat6k./ Egy kifejezésben tetsz6legesen sok tag állhat, a kiértékelést az ASSEMBLER balr61 jobbre végzi. Ha a kifejezés értéke meghaladja a decimális 65535-öt, az eredmény a modulo 65536 lesz. A felhasználható müveleti jelek és értelmezésük a következő:

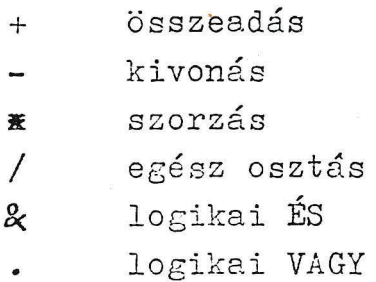

# Megjegyzés mező:

A forrásprogramban a jobb megértés kedvéért megjegyzéseket / comment/ alkalmazhatunk. A megjegyzés kezdetét a; karakter jelöli, a megjegyzés vége a sor vége.

### Az EDI-80 ASSEMBLER direktívái

ORG - Origin

A direktíva segítségével az ASSEMBLER helyszámlálójának adhatunk értéket. Az operandus mezőben álló kifejezés értéke lesz a helyszámláló új értéke, tehát a program soronkövetkező utasítását az ASSEMBLER erre a címre fogja assemblálni. Az ORG direktívát egy programon belül többször is alkalmazhatjuk, de a program első - nem megjegyzés - sorában kötelezően ennek a direktívának kell állnia. Ha a direktíva operandus mezejében álló kifejezés értéke nagyobb, mint 65535, a rendszer a modulo 65536 értékkel számol.

### DS - Define Storage

A DS direktívával a helyszámláló aktuális értékét az operandus mezőben álló kifejezés értékével megnövelhetjült, vagyis adott darabszámu byte számára helyet foglalhatunk a tárban. Ha a helyszámláló megnövekedett értéke nagyobb lenne mint 65535, akkor az ASSEMBLER a modulo 55536 értékkel számol.

### $E\Omega U - E$ quate

Egy felhasználói szimbólumhoz az EQU direktíva segítségével rendelhetünk értéket. A cimke mezőben álló - kettősponttal lezárt - szimbólumhoz az operandus mezőben álló kifejezés értékét. rendeli az ASSEMBLER. Ha az operandusként megadott kifejezés értéke nagyobb, mint 65535, a rendszer a modulo 65536 értékkel számol. Amenynyiben a cimke mezőben olyan felhasználói szimbólum szerepel, amely korábban már kapott értéket, az ASSEMBLER

a DOUBLE SYMBOL jelzéssel figyelmeztet a hibára./Szimbó- · lum ujradefiniálása ugyanis nincs megengedve./

### DB - Define Byte

A DB direktívával 8 bites konstansokat, illetve egy, vagy több karakterből álló szövegkonstansokat helyezhetünk el a gépi kódú programban. A direktíva· operandusa a helyszámláló aktuális értéke által kijelölt címü byte-ba kerül. Ha több - egymástól vesszővel elválasztott - operandust szerepeltetünk, azok rendre a tároló egymást követő címeire kerülnek. Pl. a

### DB 32,7FH, "Alfa"

forrásprogram sor hatására az ASSEMBLER a gépi kódú programba a helyszámláló által kijelölt címt61 kezdődően a következő hexadecimális értékü byte-okat helyezi:

### 20,7F,41,6C,66,61

Amennyiben a direktíva valamelyik operandusa meghaladja a 255-ös értéket, az ASSEMBLER OPND hibajelzést generál.

DW - Define Ylord

A DW direktívával 16 bites konstanst /pl. cÍmkonstanst/ helyezhetünk el a gépi kódú programban. A direktíva operandusának kevésbé értékes 8 bitje /LSB/ a helyszámláló aktuális értéke által kijelölt címre, míg az értékesebb 8 bit /MBB/ az eggyel nagyobb tárcímre kerül. Ha a direktíva operandusként megadott kifejezés értéke nagyobb, mint 65535, a rendszer a modulo 65536 értékkel számol.

### LOAD

A LOAD direktíva segítségével az assemblálás során keletkező gépi kódot közvetlenül betölthetjük a tárolóba. Nem feltétlenül szükséges tehát a tárgyprogramot /gépi kódot/ kazettára kimenteni, majd a Monitor RO parancsával a tárba tölteni.

A LOAD direktívát - a következő ORG direktíváig - követő gépi kódokat az ASSEMBLER a LOAD operandusaként megadott címtől kezdődően az Assemblálás ideje alatt a tárolóba ír $ja.$ 

Ha a direktiva operandusaként megadott kifejezés értéke nagyobb, mint 65535, a rendszer a modulo 65536 értékkel számol.

A direktíva működésének jobb megértése érdekében nézzünk meg egy példát!

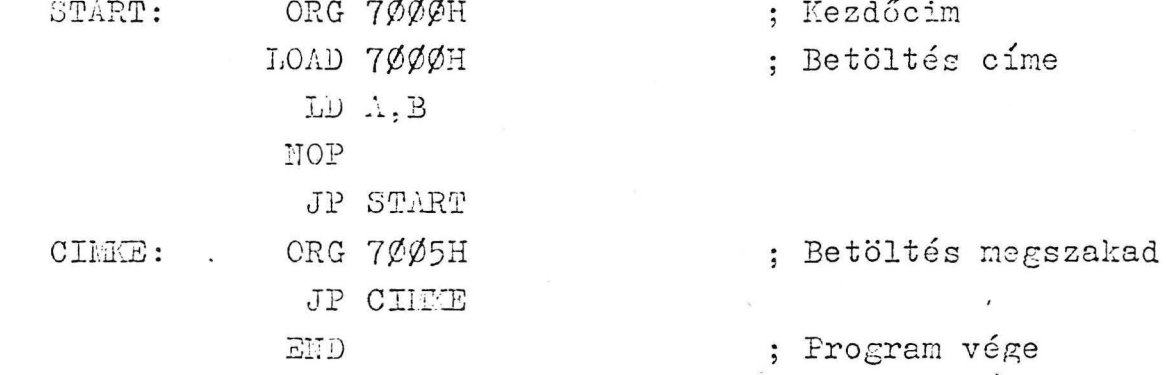

A példában látható forrásprogram assemblálása alatt az ASSETBLER a LD A, B : NOP : JP START utasítások kódját - a LOAD hatására - közvetlenül betölti a tároló 7ØØØH címétől kezdődően, míg ha egyidőben tárgyprogram szalag generárlását is kértük az ASSEMBLER-től, úgy az a

LD A, B : NOP : JP START : JP CIEKE utasítások gépi kódjait fogja tartalmazni. Mint látható a LOAD direktíva hatása a következő ORG-ig terjed.

E direktíva segítségével a gépi programok kifejlesztését jelent6sen meggyorsíthatjuk, hisz nem kell a hosszadalmas kazettára mentéssel lassítani munkánkat. Elegendő a tárgyprogramot akkor kazettára írni, amikor már az egymást követő futtatások és javítások után megbizonyosodtunk arról, hogy programunk hibátlan. Annak érdekében azonban, hogy a gépi kód tárba töltésével az EDITOR szövegpufferében őrzött forrásprogramot, illetve magát az EDI-80-at tönkre ne tegyük, ügyeljünk a LOAD operandusaként megadott betöltési cím helyes megválasztására. . Ezért betöltési címként ne adjunk meg olyan értél:et, *e.* mely 17152 és a szövegpuffer aktuális végcíme közé esik. Ez utóbbi értéket a Monitor H parancsánal: segítségével határozhatjuk meg./ Vegyük figyelembe azt is, hogy a 16 Kbyte RAM tárolóval felszerelt HT-lo80 7 számitógépben elérhető legmagasabb tárcim értéke 32767 /7FFFH/. Amennyihen a HT-loðo Z kezelését megkönnyítő NEW KEYBOARD ROUTINEt használjuk, az elérhető max. tárcim 32671-re csökken!

#### END

A forrásprogram utolsó sorában kötelezően az EHD direktívának kell állnia. Ez a direktíva jelzi az ASSEMBLER számára, hogy elért a forrásprogram végére. Ha a forrásprogram END direktíva nélkül fejeződik be, az ASSENBLER EOP hibajelzéssel figyelmeztet a hibára.

# Az ASSEMBLER hibajelzései

Az ASSEMBLER működése során a felismert hibákra különféle figyelmeztető jelzésekkel reagál. Egy hiba észlelése után az assemblálás megszakad, és az EDITOR pointere a hibajelzést okozó forrásprogram sor elejére mutat. Az ASSEIBLER hibajelzései, és azok jelentése a következő: DOUBLE SYMBOL a programban két, azonos nevű szimbólum ta-

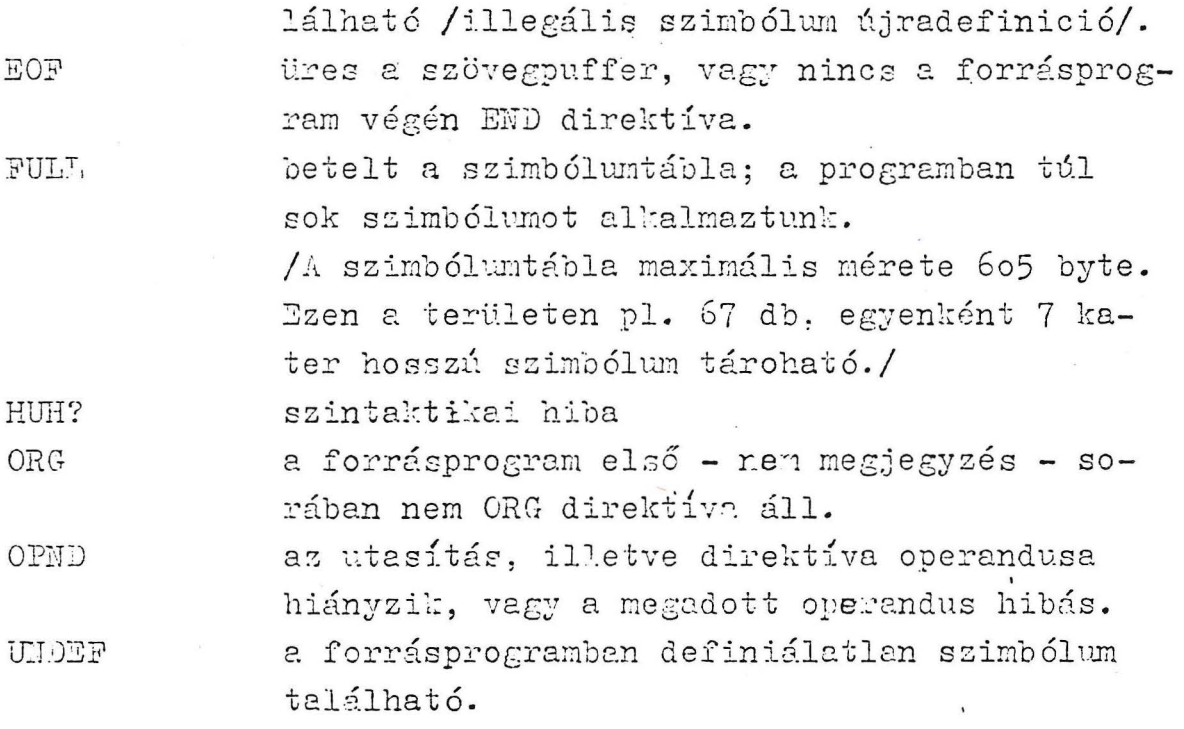

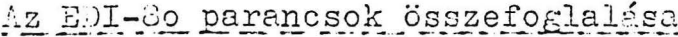

Parancsok

oldalszám

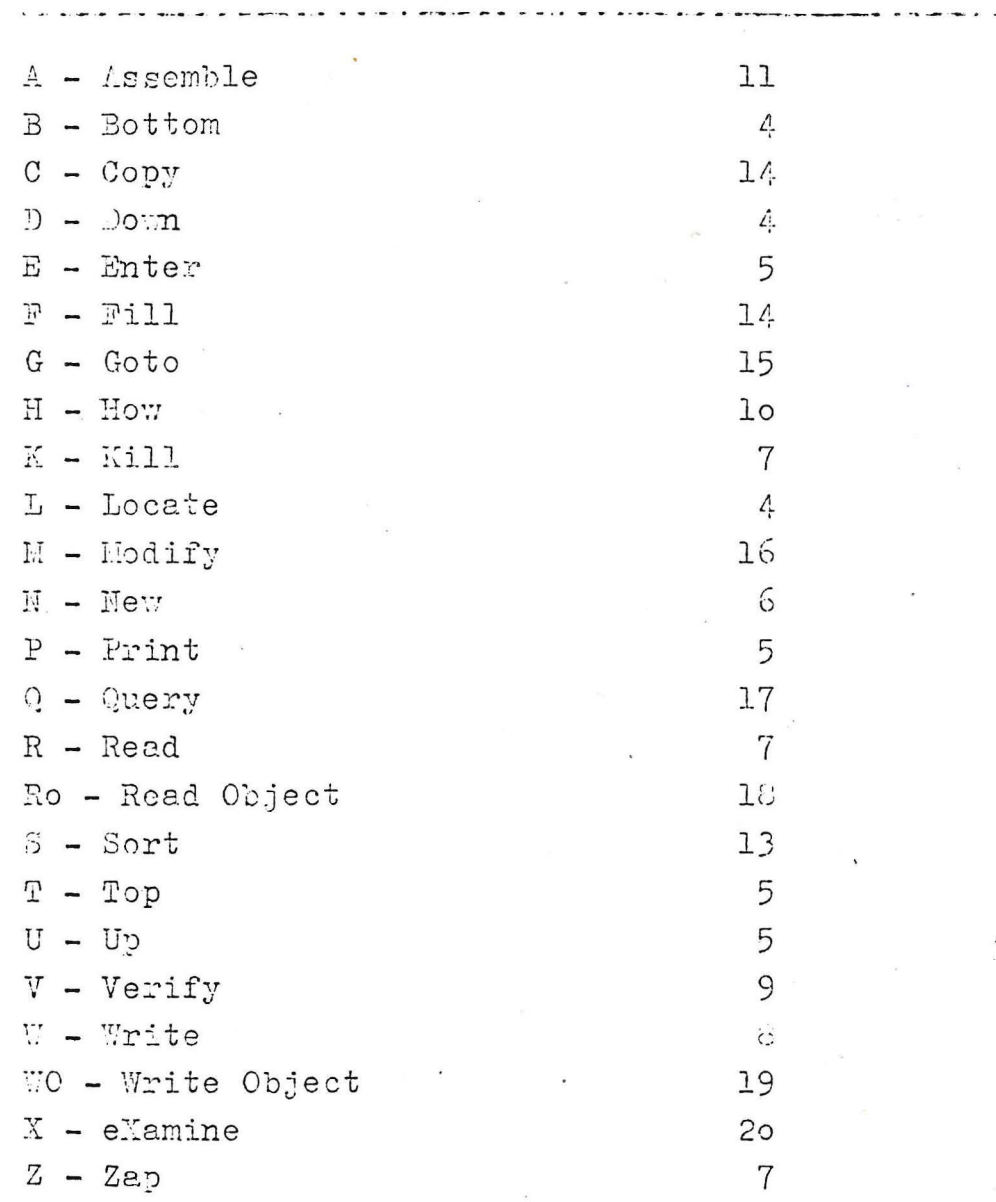

# A HT 1080 Z klaviatura- és display rutinjai

A következőkben megadjuk a klaviatura és display kezeléséhez szükséges szubrutinok belépési pontjait és hivási feltételeit.

Klaviatura:

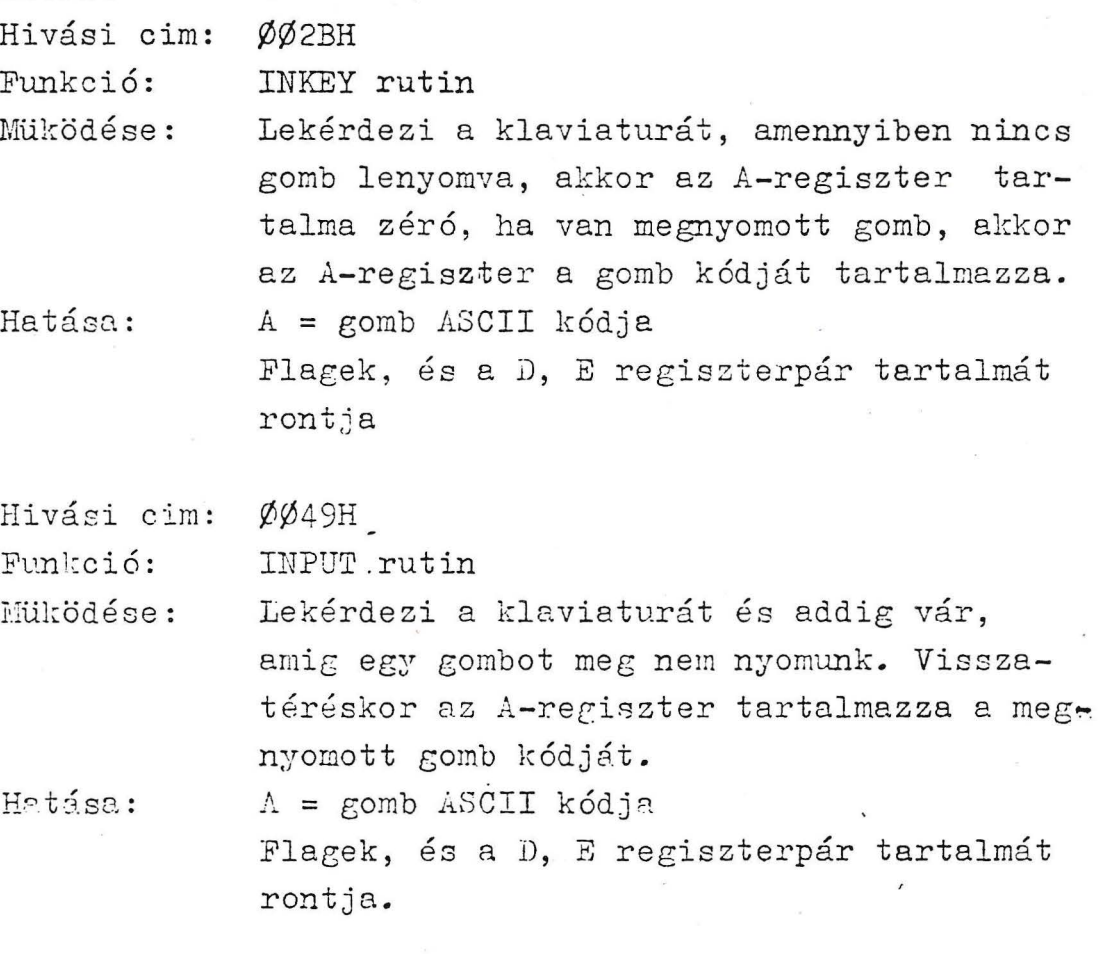

Display:

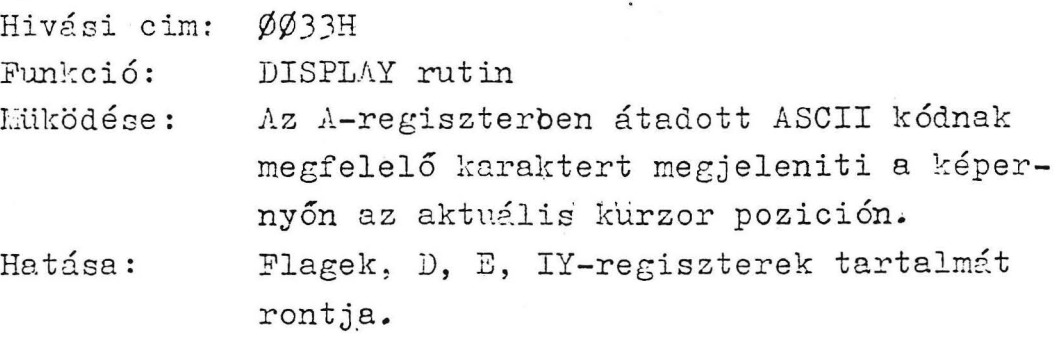

Hivási cim: Ø1C9H 457 Funkció: Müködése: . Törli a képernyőt, a kurzort a bal fel-Hatása: ClS rutin ső sarokba viszi. Flagek, és az A-regiszter tartalmát rontja Hivási cim: 28A7H Funkció: lfüködése: Hatása: PRINT rutin A Display aktuális kurzor poziciójától kezdődően megjeleníti azt a tárban lévő szöveget, melynek kezdőcimét a HL-regiszterpárban kell átadni. A szöveget egy ØØH, vagy ØDH értékü byte-tal kell zárni. Flagek, és a A, H, L-regiszterek tartalmát rontja.

- 33 -

# Gépi kódu rutinok hivása BASIC-ből

A gépi kódu rutinok BASIC programba illesztéséhez, illetve meghivásához a következő utasitások és függvények adnak segítséget.

POKE tárcim, adat

Az utasitás a megadott tárcimre tárolja az utasitásban megadott adatot. Az adat értéke Ø-255 értéket vehet fel.

 $v$ áltozó = PEEK / tárcim/

A függvény az adott tárcim található byte értékének decimális megfelelőjét adja át a változónak.

 $változó = USR / Ø/$ 

Az utasitás elinditje azt a gépi szubrutint. melynek kezdőcimét előzőleg letároltuk.

A kezdőcimet két POKE utasitással a 16526 és 16527es cimekre kell elhelyezni, méghozzá ugy, hogy először a cim alacsonyabb, majd magasabb helyiértékü byte-ját.

példa:

*it 7000H* - 7SØØH tárterületre nyugodtan irhatunk gépi kódu rutinokat, feltéve, ha a BASIC programunk nem hosszabb 12 Kbyte-nál és a CLEAR parancs operandusában nem adtunk meg 2000-nél nagyobb számot.

Tegyük fel tehát, hogy a rutin kezdő cime 7 $\ell$ 15H = = 25693. akkor a kezdőcim elhelyezése a következőképpen néz ki.

POKE 16527, INT /23693/256/: POKE 16526,

28693 - 256 x PEZK /16527/

A 7Ø15H átkonvertálását decimális számmá most csak azért végeztük el, hogy decimális érték esetére is példát mutassunk.

Ha a kezdőcím értéke hexadecimálisan áll rendelkezésünkre, /vagy átkonvertáltuk/ akkor természetesen a kezdőcím letárolása lényegesen egyszerübb. Vegyük az élőző 7015 hexadecimális értéket. A cim alsó byte-ja:  $15H = 1.16 + 5 = 21$ felső byte-ja:  $7\cancel{0}H = 7 \cdot 16 + \cancel{0} = 112$ tehát a cim letárolása:

POKE 16526, 21: POKE 16527, 112

Az USR függvény a vezérlést tehát arra a cimre adja, amit előzőleg a 16526 és 16527-es byte-okba letároltunk. A gépi szubrutinból a vezérlést a BASIC-be egy RET utasitással / C9H kód/ adhatjuk vissza.

•·